## **Check ob SPF Eintrag OK – oder Generator:**

[SPF Record online erstellen und prüfen \(spf-record.de\)](https://www.spf-record.de/)

## **CONOVA-Salzburg AG:**

für Ihre Domains folgende SPF-Record setzen:

v=spf1 include: spf.tophosting.at ~all

Die Aktualisierung dieses Eintrags dauert bis zu 24 Stunden.

Bite vergewissern Sie sich (sofern nicht schon passiert), dass Sie nicht über weitere (eigene) Systeme Mails versenden, da sonst der SPF-Record dahingehend angepasst werden muss.

Sie können derartige Einträge betreffend Ihrer Domain auch jederzeit selbst in Ihrer E-Console unter [https://econsole.conova.com](https://econsole.conova.com/) setzen.

## **A1.net:**

Der Eintrag ist hier zu finden: (Mailmanager) Muss dann in den ZONEN im Domainmanager eingetragen werden!

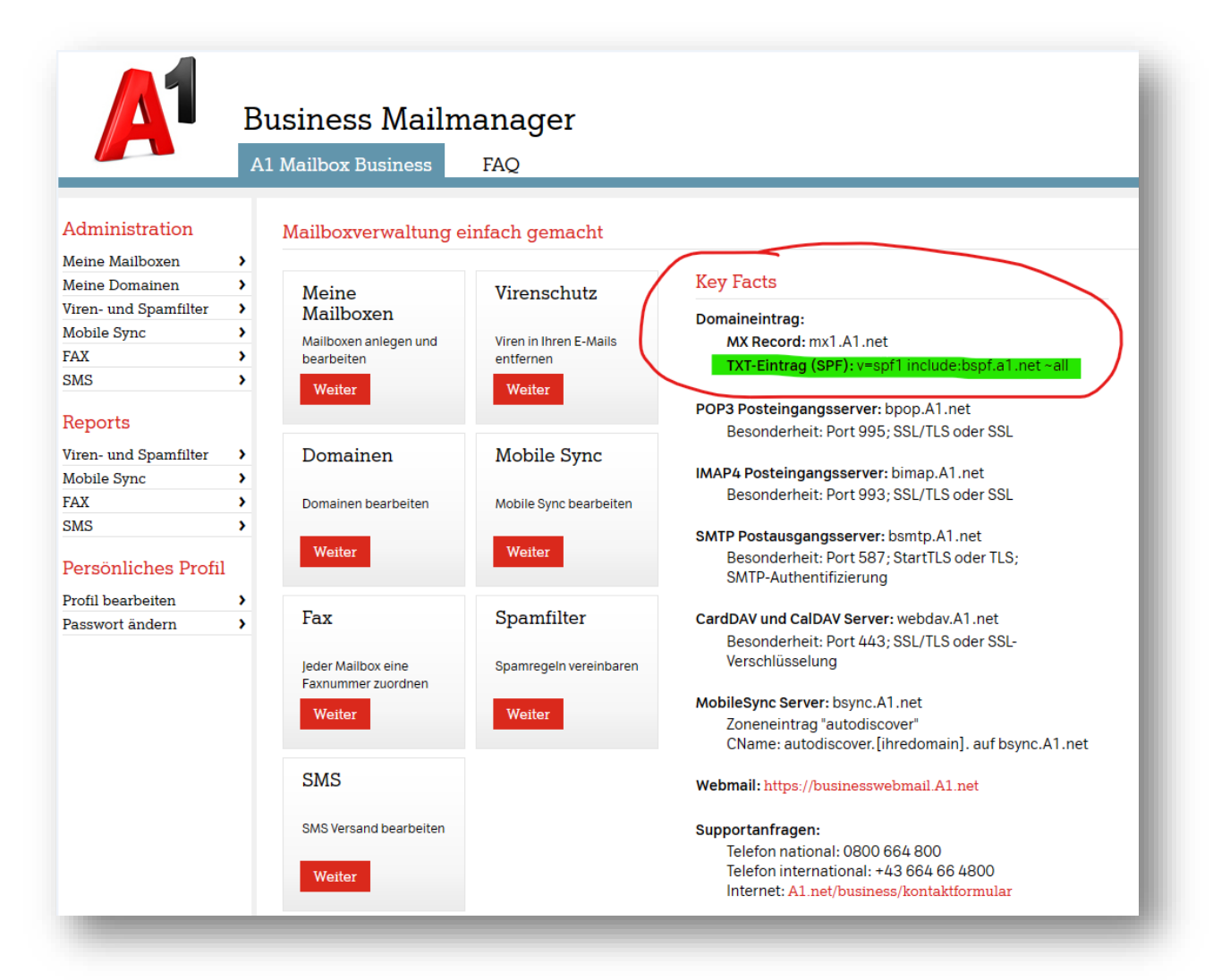

## **World4You:**

Einfach im Portal – Verträge – E-Mail & Exchange – Einstellungen die beiden Reiter aktivieren!

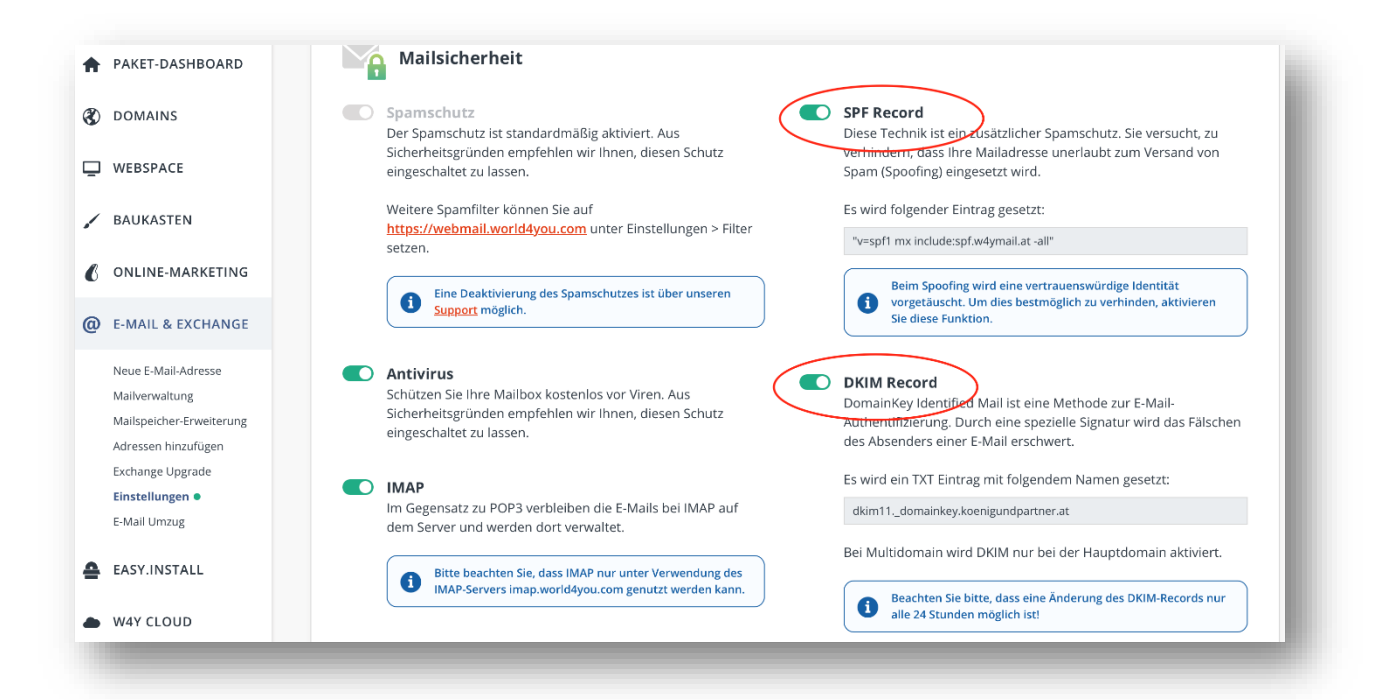